# **DISEÑO DE UNA HERRAMIENTA HARDWARE-SOFTWARE PARA APOYAR LA REHABILITACIÓN DE NIÑOS CON FIBROSIS PULMONAR**

Ing. Giselle Martinez Hernández, Dr. José Antonio Montero Valverde, M.T.I. Rafael Hernández Reyna. *Tecnológico Nacional de México/Instituto Tecnológico de Acapulco*

*México*

mhgiselle18@gmail.com

jamontero1@infinitummail.com

rafaelhernandez.reyna@gmail.com

#### *Resumen.*

*Se presenta el diseño de una herramienta hardware-software que tiene como finalidad apoyar la rehabilitación pulmonar de personas que padecen fibrosis pulmonar. Actualmente la manera más frecuente de aumentar la capacidad pulmonar es mediante espirómetros. No existen muchos aparatos disponibles debido a su alto costo. Por lo tanto, el diseño de la herramienta permitirá al niño disfrutar de su sesión de rehabilitación, además de ser un entrenador pulmonar tendrá interfaces para que se divierta. La rehabilitación pulmonar tradicional puede ser aburrida por lo que el uso de una herramienta que permita la rehabilitación en la comodidad de su casa y además facilita el uso de juegos se considera de gran apoyo para estas personas. Se pretende probar este prototipo en el Crit Guerrero.*

*Palabras clave. Herramientas de programación, videojuegos, rehabilitación pulmonar, fibrosis pulmonar, espirometría, interfaz HC*

#### DESIGN OF A HARDWARE-SOFTWARE TOOL TO SUPPORT THE REHABILITATION OF CHILDREN WITH PULMONARY FIBROSIS

#### *Abstract.*

*The design of a hardware-software tool that has the application of supporting the pulmonary rehabilitation of people suffering from pulmonary fibrosis is presented. Currently the most frequent way to increase lung capacity is by spirometers. There are not many devices available due to their high cost. Therefore, the design of the tool will have the child enjoy their rehabilitation session, in addition to being a lung trainer, it will have interfaces for them to have fun. Traditional pulmonary rehabilitation can be boring, so the use of a tool that allows rehabilitation in the comfort of your home and also facilitates* 

*the use of games is considered very supportive for these people. It is intended to test this prototype at Crit Guerrero.*

*Keywords. Programming tools, video games, pulmonary rehabilitation, pulmonary fibrosis, spirometry, HC interface*

#### **INTRODUCCIÓN**

Nuestros pulmones son órganos de vital importancia, pero hay algunas enfermedades que afectan su función de manera considerable, actualmente las enfermedades respiratorias son una de las causas de mortalidad en el mundo. Este hecho puede intuirse al observar que, en todos los países, varias de las enfermedades respiratorias aparecen en las primeras 10 causas de muerte, en la actual clasificación internacional de enfermedades (CIE-10 o ICD-10, por las siglas en inglés), las principales enfermedades respiratorias agudas y crónicas de todo el tracto respiratorio y del tórax [1].

El sistema respiratorio es susceptible al daño causado por distintos materiales tóxicos inhalados e irritantes, debido a que el área de superficie de los pulmones expuesta al aire es sumamente grande y que el cuerpo tiene una gran necesidad de recibir oxígeno. Consideremos una de las enfermedades, tal como la fibrosis, esta enfermedad es una proliferación del tejido conectivo fibroso, este proceso es normal durante la formación de la cicatriz para sustituir al tejido que se perdió por traumatismo o una afección, esta llega a los pulmones provocando la fibrosis pulmonar que se divide en fibrosis pulmonar idiopática o en fibrosis quística. La Fibrosis Pulmonar Idiopática (FPI) es una etiología caracterizada por fibrosis pulmonar progresiva e irreversible de etiología desconocida, su incidencia y prevalecía en el mundo es muy variable, mientras que la fibrosis Quística (FQ) es una enfermedad pulmonar

crónica de origen genético que no solo afecta a los pulmones si no que parte del sistema digestivo, como consecuencia de esta enfermedad las células de las vías respiratorias y del tracto digestivo segregan mucho más moco del necesario para lubricar estos conductos, este moco es denso y pegajoso, lo que causa la obstrucción, infección, dificultad respiratoria y problemas en el funcionamiento del resto de los órganos que componen el sistema digestivo.

En México, el 85% de los enfermos de fibrosis quística mueren sin haber conocido su padecimiento, a menudo confundido con los médicos con males menores, se calcula que en México nacen cada año 300 niños y niñas con esta enfermedad, la esperanza de vida de estos pacientes es de 17 años, aunque esto solo aplica para el 15% de los enfermos detectados a tiempo y cuya atención demanda en promedio, una inversión de 40 mil pesos mensuales, durante toda su vida.

Las personas que sufren de estas enfermedades necesitan obtener una buena medición de su función pulmonar, para llevar el control de su enfermedad, para esto existe la espirometría, esta es una prueba sencilla, poco molesta y reproductible, que se utiliza para evaluar la función respiratoria. Mediante este estudio, se pueden valorar y seguir las alteraciones de los pacientes con varias enfermedades pulmonares o con exposición de riesgo. Se realiza mediante un espirómetro, dispositivo que mide y registra el volumen o flujo de aire que pasa a través de él. Los espirogramas so registros de la información obtenida con la prueba. La prueba espirométrica requiere que la persona realice una inspiración profunda y luego expulse el aire con la mayor fuerza posible. Esta maniobra se denomina maniobra de espiración forzada.

Los espirómetros habitualmente ofrecen 6 o más mediciones. Dentro de ellas, las tres medidas más importantes para evaluar a función pulmonar son:

Capacidad vital forzada (CVF)

Volumen espiratorio forzado en el primer segundo

Cociente entre el VEF1 y la CVF (VEF1/CVF) [2]

La tecnología ha cambiado significativamente con el paso de los años, y por ende ha sido utilizado en muchas áreas como la rehabilitación respiratoria.

La rehabilitación respiratoria (RR) consiste en una estrategia de manejo de las enfermedades respiratorias crónicas que tiene como objetivo central obtener el mayor potencial en funcionalidad física, emocional, y social del niño. Un programa de rehabilitación respiratoria tiene como objetivo obtener un alto grado de independencia y participación del niño en su comunidad, fomentando el autocuidado y un estilo de vida saludable, lo que impactara en los factores que se estén deteriorando la calidad de vida relacionada a la salud [3].

Un programa de RR tiene tres caracteristicas:

Los pacientes deben ser evaluados individualmente y las metas de los programas debes ser realistas de acuerdo a las condiciones basadas, de avances y adaptación del paciente a las características del programa.

- La RR integra de acuerdo a las necesidades del paciente, y al diseño del programa, a diversas disciplinas del ámbito de la salud.
- Para el éxito del programa, el equipo multidisciplinario debe evaluar y tratar la discapacidad física del niño, así como también estar atento a prestar atención a los problemas psicológicos, emocionales y sociales que estén influyendo en su calidad de vida.

Además de las actividades de inclusión y exclusión de los pacientes dentro de su programa de RR debe contar con ejercicios que lo ayuda a manejar su problema respiratorio, aumenta su vitalidad y reduce su dificultad respiratoria. La parte educativa del programa le enseña a estar "a cargo" de su respiración en lugar de que sucede lo contrario. Aprenderá como controlar su respiración durante sus actividades, como tomar sus medicamentos e incluso como hablar con su profesional de la salud.

Las sesiones de ejercicio están supervisadas por el personal de RR, que prepara un programa de ejercicios solo para usted. Los ejercicios empiezan a un nivel que pueda manejar. La cantidad de tiempo que realice ejercicio aumentará gradualmente, y el nivel de dificultad cambiará según su capacidad. A medida que sus músculos se fortalezcan, estará más activo y menos cansado, y tendrá menos dificultad para respirar.

Los programas de rehabilitación más exitosos son los realizados por un equipo multidisciplinar para la coordinación de servicios médicos complejos, el equipo mínimo debería estar integrado por: un fisioterapeuta o un terapeuta respiratorio, un médico, un miembro del personal de enfermería, un psicólogo o un trabajador social y un nutricionista.

La Fisioterapia Respiratoria (FR) comúnmente la confunden con la RR, pero la FR es solo uno de los componentes de un programa de RR, incluye a su vez, una serie de técnicas cuyo objetivo general es mejorar la ventilación regional, el intercambio de gases, la función de los músculos respiratorios, la disnea, la tolerancia al ejercicio y la calidad de vida relacionada con la salud.

El entrenamiento muscular de las extremidades inferiores es el principal determinante del éxito de los programas de RR, con un grado de fortaleza alta.

Sin embargo, estudios realizados en diversos países indican que aún no se está ofreciendo en todos los hospitales la capacidad de desarrollar programas de RR. Más aún, el grado de implantación de la RR en entornos comunitarios es prácticamente desconocido al haber pocos estudios específicos.

La carencia da lugar a que la gran mayoría de los pacientes que potencialmente se beneficiarían de la RR no pueden acceder a ella, y, además, a desigualdades territoriales. Ahora si agregamos que tenemos a la mano recursos como la tecnología para el apoyo de la RR podemos crear programas para la inclusión de los pacientes con alguna enfermedad respiratoria o una enfermedad neuromuscular.

La tecnología cambio radicalmente la manera de jugar de los niños y adolescentes. Los videojuegos han desplazado al juguete tradicional hasta el punto de que el 90% de los niños y niñas han

jugado alguna vez con ellos. Los videojuegos y las nuevas tecnologías parecen tener innovadoras aplicaciones en medicina y posibilitan llevar a cabo terapia de rehabilitación.

La aplicación de videojuegos para la rehabilitación y fisioterapia provocan grandes resultados, los niños hacen con sus mentes lo que su cuero no les permite, al poder moverse a través de su avatar. Esto es bueno para su salud mental, además de que les llama la atención la parte didáctica e interactiva de los videojuegos. Es una terapia muy agradable para ellos porque pueden hacer la rehabilitación al mismo tiempo que juegan.

La fisioterapia y las largas sesiones de rehabilitación son la rutina de muchos pacientes con algún tipo de discapacidad o mejorar la capacidad pulmonar con pacientes con fibrosis pulmonar.

El problema reside, sobre todo en pacientes pediátricos, en la rutina y el aburrido seguimiento de las series de ejercicios infinitas, en este punto entra la motivación y es en donde la tecnología tiene un papel maravilloso, porque parece ser su uso en los centros de rehabilitación mejora la aptitud, el humor y el estado de ánimo de los pacientes, mejorando la adherencia al tratamiento y obteniendo mejores resultados.

Podríamos pensar que con los videojuegos ya este todo hecho, pero no es así. Para que cumplan su objetivo el fisioterapeuta debe estar presente, evaluando que los ejercicios se hagan correctamente para el uso del videojuego sea lo más provechoso posible. Los beneficios más importantes que se han conseguido hasta la fecha son: mejoras en la marcha, resistencia, equilibro, coordinación, fortalecimiento de los músculos, aumento de capacidad pulmonar y entrenamiento de habilidades cognitivas.

Existen varios dispositivos aplicados a la rehabilitación, los más tradicionales son las consolas de Xbox o de Wii y los juegos que no utilizan ningún dispositivo o controlador.

El uso de videojuegos promueve la práctica constante de la actividad física, la cual contribuyen en la rehabilitación pulmonar en pacientes como la Fibrosis Quística con edades comprendidas entre los 7 y los 18 años.

Los videojuegos que favorecen la práctica de actividad física se presentan como una alternativa ciertamente recomendable en la rehabilitación pulmonar de los menores con Fibrosis Quística.

#### METODOLOGIA

La intención es crear un entrenador pulmonar a bajo costo para apoyar las rehabilitaciones de niños con fibrosis pulmonar, este no sustituye el tratamiento médico que recibe el paciente, si no que trabajen de manera conjunta [4]. En la Fig. 1, se presenta la metodología utilizada en el desarrollo e implementación del entrenador pulmonar ver Fig. 1, las etapas que integran este procedimiento, así como una descripción detallada de las mismas se describen en el siguiente apartado.

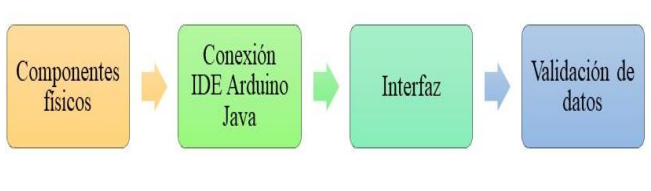

*Fig. 1 Etapas de la metodología Etapa 1 Componentes fisicos*

Existen dos formas de clasificar el hardware: la primera es el hardware básico el cual abarca el conjunto de componentes necesarios para otorgar la funcionalidad mínima a una computadora y el hardware complementario que solo realiza funciones específicas, no necesariamente sirven para el buen funcionamiento de las computadoras.

En la primera etapa se desarrolla el hardware, los componentes físicos utilizados los cuales se pueden apreciar en la Fig. 2.

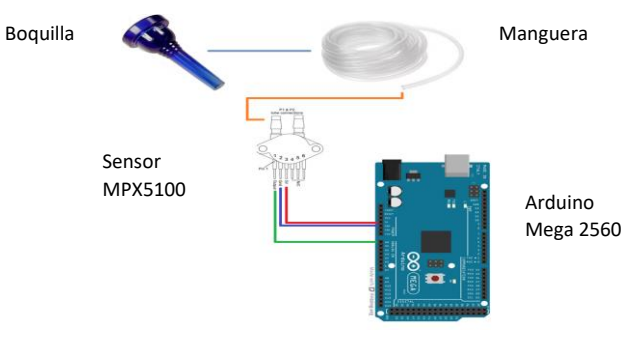

*Fig. 2 Componentes físicos utilizados en el prototipo*

El uso de estos componentes se describe a continuación:

- Boquilla: Se utilizará boquilla de plástico desechables por la cual el usuario realizará los soplidos para poder entrenar la capacidad pulmonar mediante el videojuego.
- Manguera: Una manquera de silicón de 5 cm de largo con la cual se conecta la boquilla de plástico y el sensor de presión.
- Sensor MPX5100: Sensor de presión diferencial, que recibe la presión del aire ejercida por el usuario y se conecta al Arduino, para esto se utilizó un protoboard para establecer dicha conexión.
- Arduino Mega 2650: Placa de Arduino, se encarga de recibir la información del sensor para después transmitirla a la computadora y se interpreten estos datos. La placa Arduino cuenta con 54 entradas/salidas digitales (de las cuales 15 pueden ser usadas como salidas PWM), 16 entradas analógicas, 4 UARTs, un cristal de 16Mhz, conexión USB, Jack para alimentación DC, conector ISCP, y un botón de reseteo".

Al contar con los componentes definidos anteriormente armamos nuestro prototipo, primeramente, tenemos nuestra placa Arduino [5] ya que tenemos claro la distribución de los

pines ocuparemos solo 3 (1.-Output,2.-Gnd,3.—5v) como se muestra en la siguiente Fig. 3

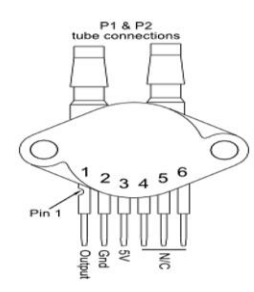

*Fig. 3 Pines del sensor de presión*

Después de tener todo identificado se procede a realizar las conexiones correspondientes como se muestra en la siguiente Fig. 4

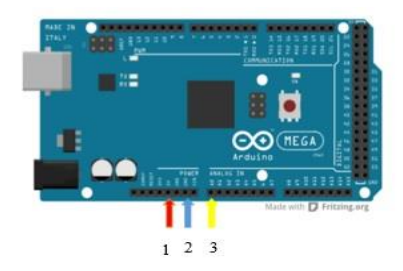

*Fig. 4 Pines utilizados en la placa Arduino Mega 2560*

En donde el número 1 corresponde a la entrada del pin 3 del sensor, por medio de esta entrada alimentara el sensor con 5v; El número 2 corresponde a la entra del pin 2 del sensor, por medio de este conduce a la tierra física (GND); y por último el número 3 corresponde a la del pin 1 del sensor, por medio de esta se obtendrá la transmisión de datos de acuerdo a la presión que se obtenga el sensor (OUTPUT).

Al sensor le conectaremos una manguera de silicón aproximadamente de 5 cm ensamblada con una boquilla, esta servirá como conductor de aire hacia la entrada p1(tubo de conexión) el sensor de presión diferencial Mpx5100dp. La conexión terminada se muestra en la Fig. 5

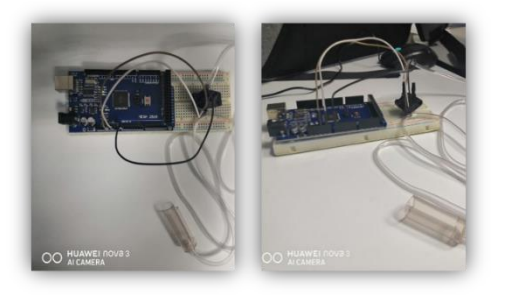

*Fig. 5 Prototipo terminado*

*Etapa 2 IDE Arduino Java*

En componentes lógicos utilizados para elaborar la aplicación se utilizaron los siguientes que se muestran en la Fig.6 los cuales se describen a continuación:

- Arduino: El arduino Integrated Development Envronment (IDE) contiene editor de texto para escribir código, un área de mensajes, una consola de texto, una barra de herramientas con botones para funciones comunes y una serie de menús. Se conecta al hardware Arduino y Genuino para cargar programas y comunicarse con ellos [6]. El IDE Arduino utilizado para recibir los datos del sensor que posteriormente se conecta con Java.
- Java: Lenguaje de programación en el cual se desarrolla la aplicación y que se conecta con Arduino.
- Netbeans: Entorno para el desarrollo de la aplicación y poder mostrarla en modo grafico al usuario mediante el videojuego.
- Aplicación: finalmente se muestran los resultados en el videojuego desarrollado para ejercitar la capacidad pulmonar de los usuarios.

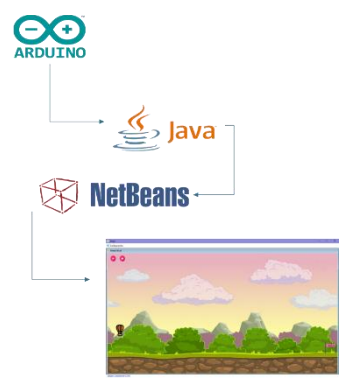

*Fig. 6 Componentes Lógicos*

Para la realización de una tarea en concreto necesita componentes lógicos, es decir software. Tales componentes lógicos incluyen aplicaciones informáticas, lo que permitirá al usuario realizar una tarea, por ejemplo, si tenemos un procesador de texto, este le permite al usuario realizar todas las tareas correspondientes a edición de texto; software de sistema, tal como un sistema operativo, el cual permite al resto de los programas funcionar de manera correcta, facilitando la interacción directa con los componentes físicos y le da al usuario una interfaz, se describirá brevemente estos componentes:

### *Programación Arduino*

Ya que se cuenta con el prototipo terminado y se explicó de manera teórica, los fundamentos para poder hacer la programación en el IDE Arduino. Como primer punto se crea un archivo con extensión (.ino) cual será cargado en la placa Arduino y así obtener valores que el sensor proporcione al momento de que el usuario comience a soplar por la boquilla. Los pasos serán realizados de la siguiente manera:

1) Como primer se crea el boceto en Arduino con su respectiva extensión (.ino) donde se creó el código y

compilo de manera exitosa. El boceto consiste en dos métodos:

El primer método de configuración (void setup), en esta parte configuramos la comunicación serial de nuestra placa a una velocidad de 9600 baudios y el segundo método del bucle (void loop), en este método obtendremos los datos enviados por el sensor desde la entrada analógica a0 y a su vez se imprimirán en el puerto serial, cada 1000 milisegundos.

En la siguiente Fig. 7 se muestra como el código se carga a nuestro prototipo.

| <b>Co</b> Sensor_Presion Arduino 1.6.0                                                                                                    | ×       |
|----------------------------------------------------------------------------------------------------|---------|
| Archivo Editar Programa Herramientas Ayuda                                                                                                    |         |
| о бее                                                                                                    | $\circ$ |
| Sensor_Presion                                                                                                    |         |
| void setup() {<br>//Inicializar la comunicación serial a 9600 bits por segundo<br>Serial.begin(9600);<br>//La rutina de bucle se ejecuta una y otra vez para siempre                                                                                                    |         |
| void loop () {<br>//Se crea variable donde se obtiene la entrada en el pin analógico O<br>int ValorSensor = $analogRead(AO)$ ;<br>//Imprime la variable que posteriormente sera leida por una libreria en java<br>Serial.println(ValorSensor);<br>//Retraso entre lecturas de estabilidad 1000 Milisegundos<br>dellay(1000);<br>ы |         |
| $\epsilon$                                                                                                    |         |
| Compilando programa                                                                                                    |         |
|                                                                                                    |         |
|                                                                                                    |         |
| Arduino Mega or Mega 2560, ATmega2560 (Mega 2560) on COM3<br>٩ă                                                                                                    |         |

*Fig. 7 Programación en la placa Arduino*

2) En la siguiente Fig. 8 muestra la visualización de los datos arrojados desde el monitor serial, que son los que más adelante se ocupara para darle movilidad al avatar del videojuego.

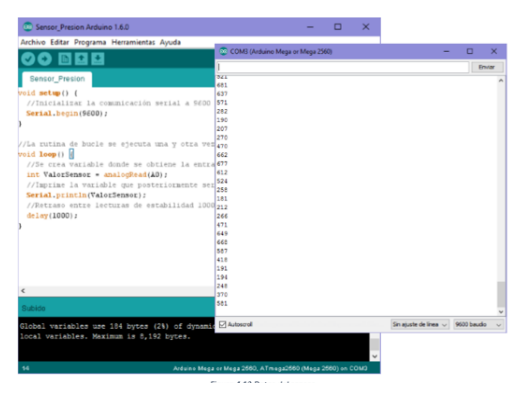

*Fig. 8 Datos generados*

#### *Etapa 3 Interfaz de usuario*

En la tercera etapa se crea la interfaz del videojuego por lo que se utilizara el lenguaje de programación Java lo cual es beneficioso ya que es orientado a objetos y fue diseñado para tener pocas dependencias de implementación, además se utilizara Netbeans IDE el cual será el entorno de desarrollo, hecho principalmente para Java, esta plataforma permite que las aplicaciones sean desarrolladas a partir de un conjunto de componentes de software llamado módulos. (Netbeans, 2019)

dice que "Un módulo es un archivo Java que contiene clases de Java escritas para interactuar con las APIs de Netbeans y un archivo especial llamado manisfest file que lo identifica como módulo".

Las aplicaciones que se construyen a partir de módulos pueden seguir creciendo agregándole más módulos, esto debido a que se desarrollan de manera independiente, y por este motivo los desarrolladores pueden extender fácil las aplicaciones que tengan en mente.

Por esta razón NetBeans soporta el desarrollo directo de las aplicaciones realizadas en Java, entre las características de este IDE se encuentra un sistema de proyectos basados en Ant.

## *Conexión de la placa Arduino Mega 2650 al lenguaje Java desde NetBeans IDE*

Como primer punto para poder realizar la conexión de la placa Arduino a Java se requiere de una librería llamada "PanamaHitek Arduino-2.8.3.jar" que recibe y emite los datos entre Arduino y un programa desarrollado en Java. Los pasos serán realizados de la siguiente manera:

Creamos el proyecto en NetBeans, donde mostraremos una ventana principal como se muestra en la Fig. 9 con el estado de conexión del dispositivo, en caso de que el usuario no tenga conectado el dispositivo (Placa Arduino) o iniciada la conexión con la misma, nos mostrara el mensaje en la parte inferior izquierda.

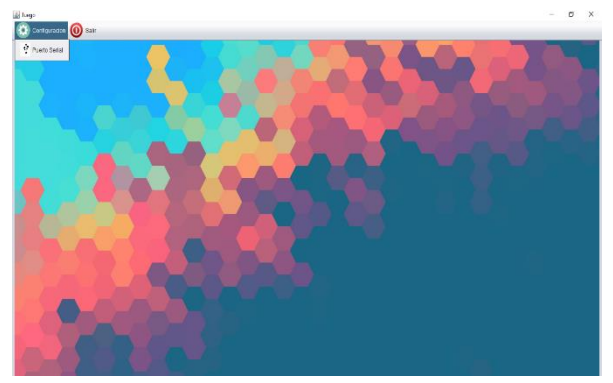

*Fig. 9 Conexión de puertos seriales*

- Se crea un submenú de configuración que contendrá la opción de Puerto Serial como se muestra en la Fig. 10, dentro de esta opción creamos la configuración de conexión puerto serial, esta consiste detectar la placa Arduino Mega 2650 a Java. Para esto se crea una ventana que tenga las siguientes características:
	- 1) Tiene un listado de puertos disponibles para la conexión al prototipo
	- 2) Tiene dos botones, el primero será el **botón de refrescar**, este permite actualizar el listado de los puertos disponibles a una conexión; y el segundo **botón de conexión**, permitirá activar la conexión

con el prototipo detectado, en caso de que falle la conexión, deberá mandar un mensaje de error al usuario, de lo contrario un mensaje de la conexión fue correcta como se muestra en la Fig. 10.

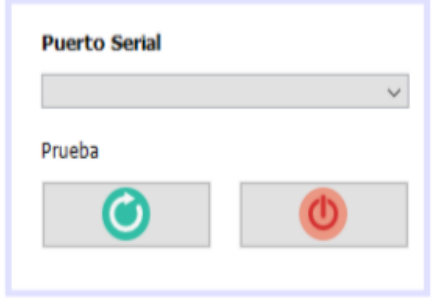

*Fig. 10 Ventana de configuración de puertos*

3) Dentro de la ventana ahora programaremos la conexión con el dispositivo para que los componentes de la ventana funcionen, primero importaremos las librerías del archivo "PanamaHitek\_Arduino-2.8.3.jar" y se crea la variable de conexión que instanciaremos con la librería previamente mencionada.

El escenario del videojuego será sacado de otro juego llamado Angry Birds

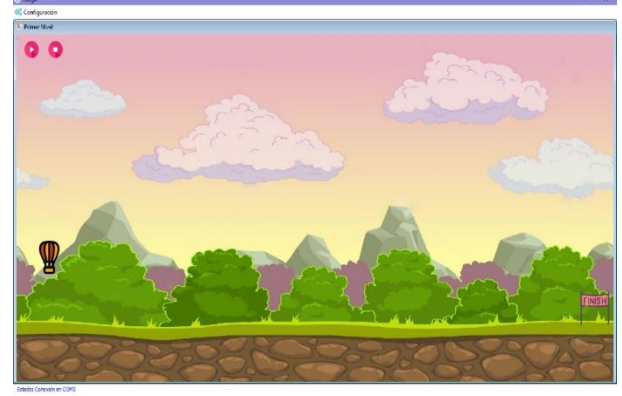

*Fig. 11 Interfaz de usuario*

## *Etapa 4 Interpretacion de datos*

Los datos obtenidos del sensor de presión son recibidos por el Arduino mediante una entrada analógica (A0), estos datos son medidos en kilo pascales por el sensor que van de 0 a 100kPa, de los cuales se tomó un rango de 40 a 10 kPa.

Una vez realizado esto, mediante la programación en arduino se captura y escribe los valores que arroja el sensor en enteros (int) para después ser enviados a java para su interpretación. Se

utilizó una librería que convierte los valores recibidos en enteros a tipo texto (string) y verifica que no sea nulo (null) y que estén dentro del rango. Después se utilizó un método que ahora convierte el string a int siempre y cuando el valor no sea nulo (null) con el fin de poder graficar los datos. **RESULTADOS** 

Actualmente los resultados parciales que se obtuvieron son el desarrollo de la herramienta hardware- software, en base a las etapas de la metodología, se han agregado algunas especificaciones que se requieran conforme al grado de atención de los pacientes, como por ejemplo el tamaño de la manguera en donde se sopla, anteriormente se tenia 1 metro de distancia del sensor de presión, se consideró la capacidad pulmonar de los pacientes que es restringida, así que se adapto a 5 cm de distancia del sensor.

Como resultados a alcanzar con el siguiente proyecto es obtener una herramienta hardware y software que permita ejercitar la capacidad pulmonar mediante un videojuego cuyo grado de dificultad estará calibrados por niveles, este juego pretende ser un apoyo en la rehabilitación de algunas enfermedades respiratorias como la fibrosis pulmonar, esta herramienta no reemplazara la fisioterapia o la atención medica que reciban en el CRIT Guerrero.

### **REFERENCIAS**

- [1] OMS, «Organizacion Mundial de la Salud,» 19 Junio 2019. [En línea]. Available: https://www.who.int/es/news-room/fact-sheets/detail/thetop-10-causes-of-death.
- [2] A. D. M. J. J. A. M. Isauro R. Gutierrez V, Medicina de Urgencias. Principales problemas clínicos y su tratamieento basado en la evidencia, Medica Panamericana, 2007.
- [3] R. T. Castro, «Guías de rehabilitación respiratoria en niños con enfermedades respiratorias crónicas,» *Neumol Pediatr.,* 2016.
- [4] J. A. M. V. R. H. R. E. M. C. Giselle Martinez Hernandez, «Propuesta de un diseño para una herramienta hardware-software para apoyar la rehabilitacion de niños con fibrosis pulmonar,» *Congreso Internacional de Innovación Academia Journals Puebla 2019,* pp. 1434-1439, 2019.
- [5] «Netbeans,» 2019. [En línea]. Available: netbeans.org/community/releases/61/index\_es.html.
- [6] Arduino, «Arduino,» 2015. [En línea]. Available: arduino.cc/en/Guide/Environment.